## CLEARLINES

604-277-0022

## Admin - Changing auto attendant greetings

Note: During this process, you will be required to record your greeting twice.

- **1.** Press Feature or **and 983**
- 2. If your system is MICS or CICS
- Log: 120000 (if you have a 2 digit extension number, use this specific number) or 1020000 (if you have a 3 digit extension number, use this specific number) **If your System is BCM50** Log: 738662 and OK Password: 266344 and OK
- **3.** AA
- 4. GRTG
- **5.** GRTG
- **6.** 1
- **7.** OK
- 8. REC / PLAY Record your greeting the first time here.

Note: You can play the existing message before you begin recording, if you wish.

- 9. OK to stop
- 10. OK to save
- **11.** Press \*
- **12.** OTHR
- **13.** CCR
- 14. ADMIN
- **15.** 1
- **16.** OK
- **17.** CHNG
- **18.** PATH:0
- 19. REC
- **20.** REC / PLAY Record your greeting the second time here.

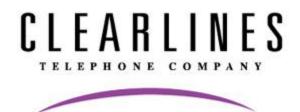

## 604-277-0022

Why am I recording the greeting twice?

Generally speaking, repeating the greeting is a courtesy to the caller in case he/she did not hear the options offered the first time. When someone presses an incorrect key, the system will play the second greeting.

**Note:** You can play the existing message before you begin recording, if you wish.

- 21. OK to stop
- 22. OK to save
- 23. OK to continue
- 24. END
- 25. SAVE
- 26. YES
- 27. Press Rls or **r** to end.